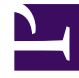

# **SGENESYS**

This PDF is generated from authoritative online content, and is provided for convenience only. This PDF cannot be used for legal purposes. For authoritative understanding of what is and is not supported, always use the online content. To copy code samples, always use the online content.

## Manage your Contact Center in Agent Setup

Settings and configuration overview

7/26/2024

### Contents

- 1 [Overview](#page-2-0)
- 2 [Settings by group](#page-2-1)

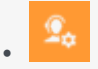

• •

• Administrator

This page explains the distinction between contact center settings, agent group settings, and user settings within Agent Setup.

#### **Related documentation:**

<span id="page-2-0"></span>Overview

Agent Setup contains a series of options that enable you to manage the contact center and the users within it. There's a hierarchy that defines the level at which these options can be configured:

- Contact Center Settings (global settings)
	- Agent Groups
		- Users

Typically, when you enable something on the Contact Center Settings screen in the application, those settings are applied globally, meaning they're applied to all agent groups and users within the contact center. Some, but not all, options can be edited at either the agent group level or user level, or both. For example, the channels you configure on the Contact Center Settings screen will be inherited by all agent groups and users within the contact center, but you can edit these channels for either or both.

#### <span id="page-2-1"></span>Settings by group

When you click **Contact Center Settings**, **Agent Groups > New Agent Group**, or **Users > New User** in the Agent Setup application, you'll see a panel in the left margin of the screen containing categories of options that allow you or other users to handle a series of related tasks. This table summarizes the categories of options and identifies (via Yes or No) the level at which those options can be enabled or updated.

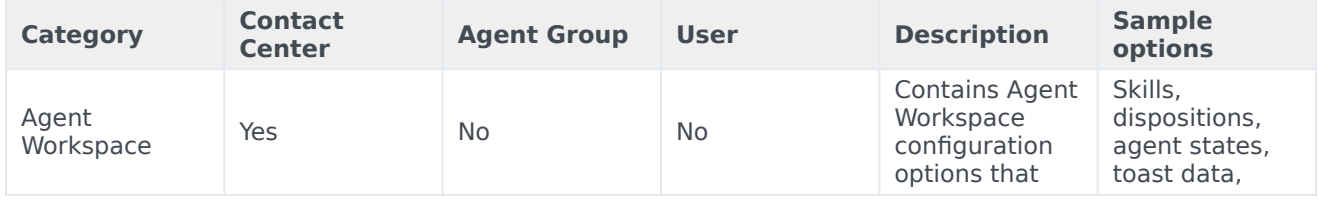

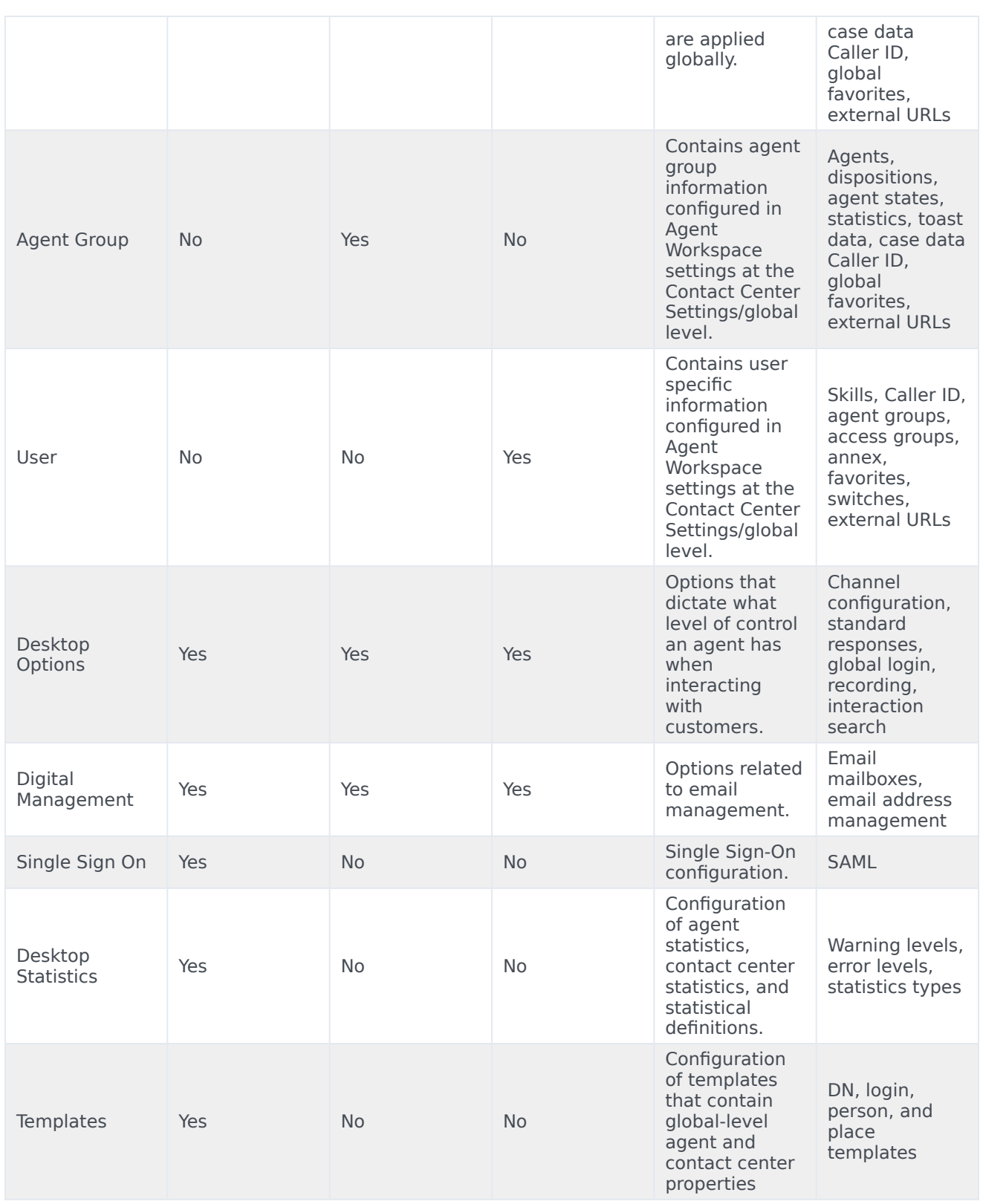

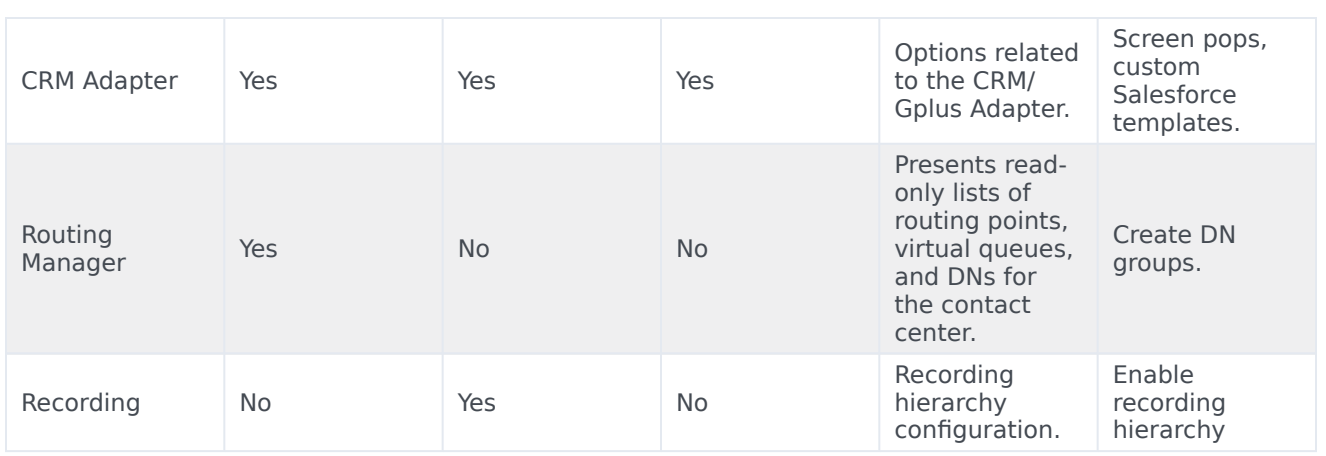